## TIPPS UND TRICKS Verordnung digitaler Gesundheitsanwendungen

Seit dem 1. Quartal 2021 haben Sie die Möglichkeit Digitale Gesundheitsanwendungen, kurz DiGAs, über das Rezept zu verordnen. Rufen Sie hierzu auf der Kommandoebene FA1 auf oder drücken Sie die Funktionstaste F1, um das Rezept aufzurufen. Im Rezept wählen Sie mit der Maus den Button für das Verordnungscenter aus oder drücken die Tastenkombination ALT+X.

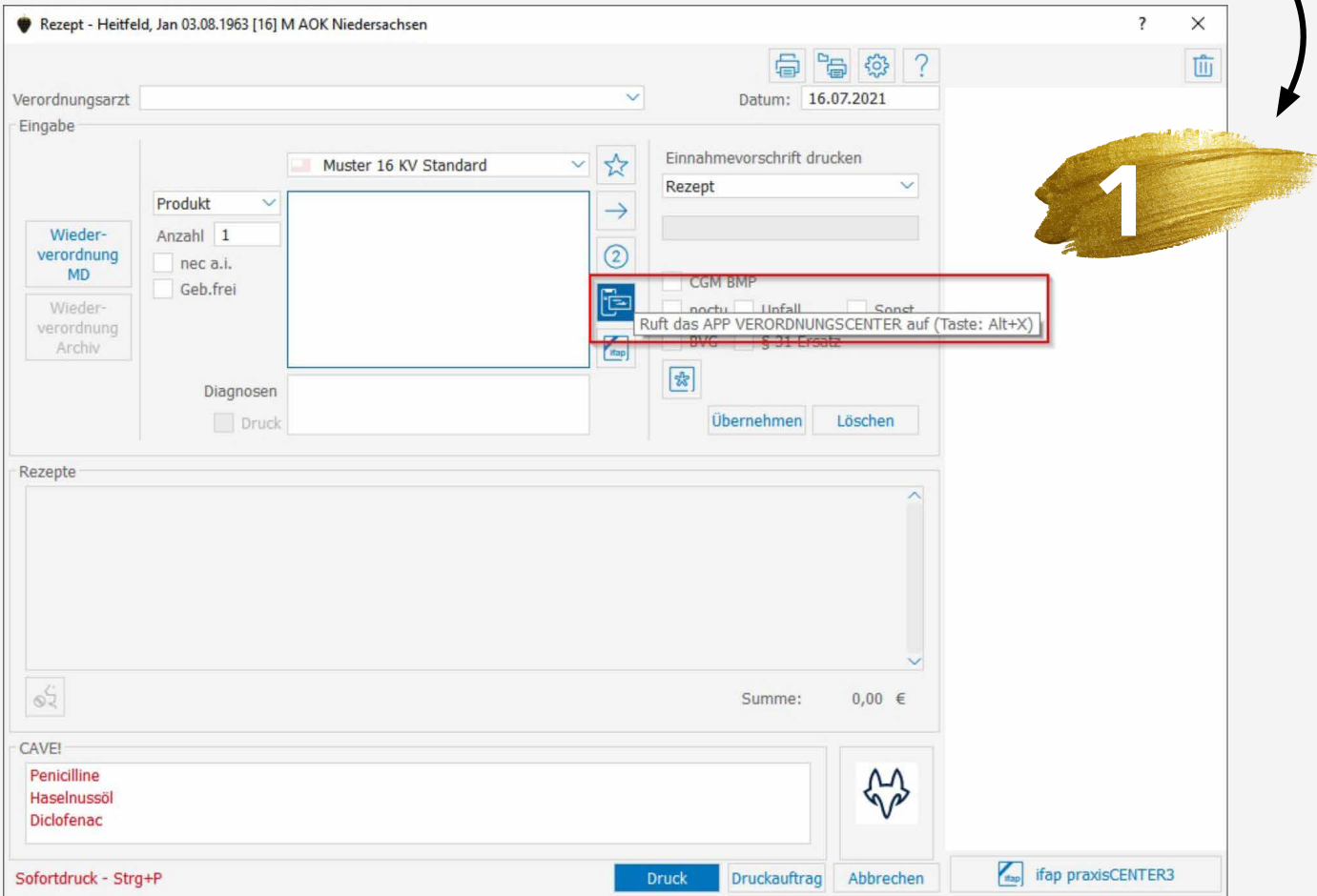

Folgendes Fenster wird angezeigt:

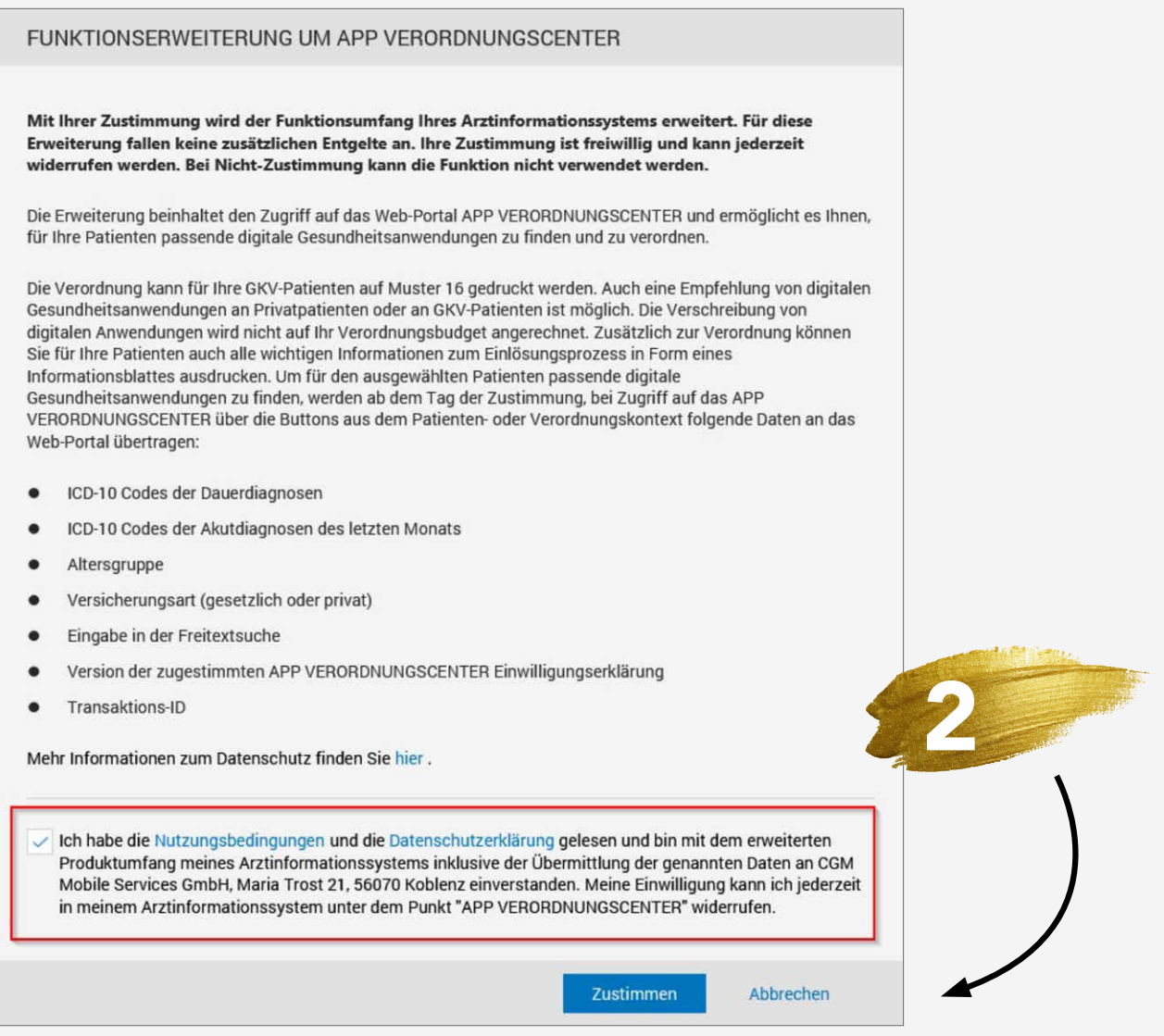

Stimmen Sie den Nutzungsbedingen zu, in dem Sie den Haken setzen und auf den Button Zustimmen klicken.

Sie gelangen nun ins APP Verordnungscenter. Sie können entweder nach ICD´s filtern oder sich alle Apps anzeigen lassen.

Über den Button Verordnen können Sie eine App auf das Rezept schreiben.

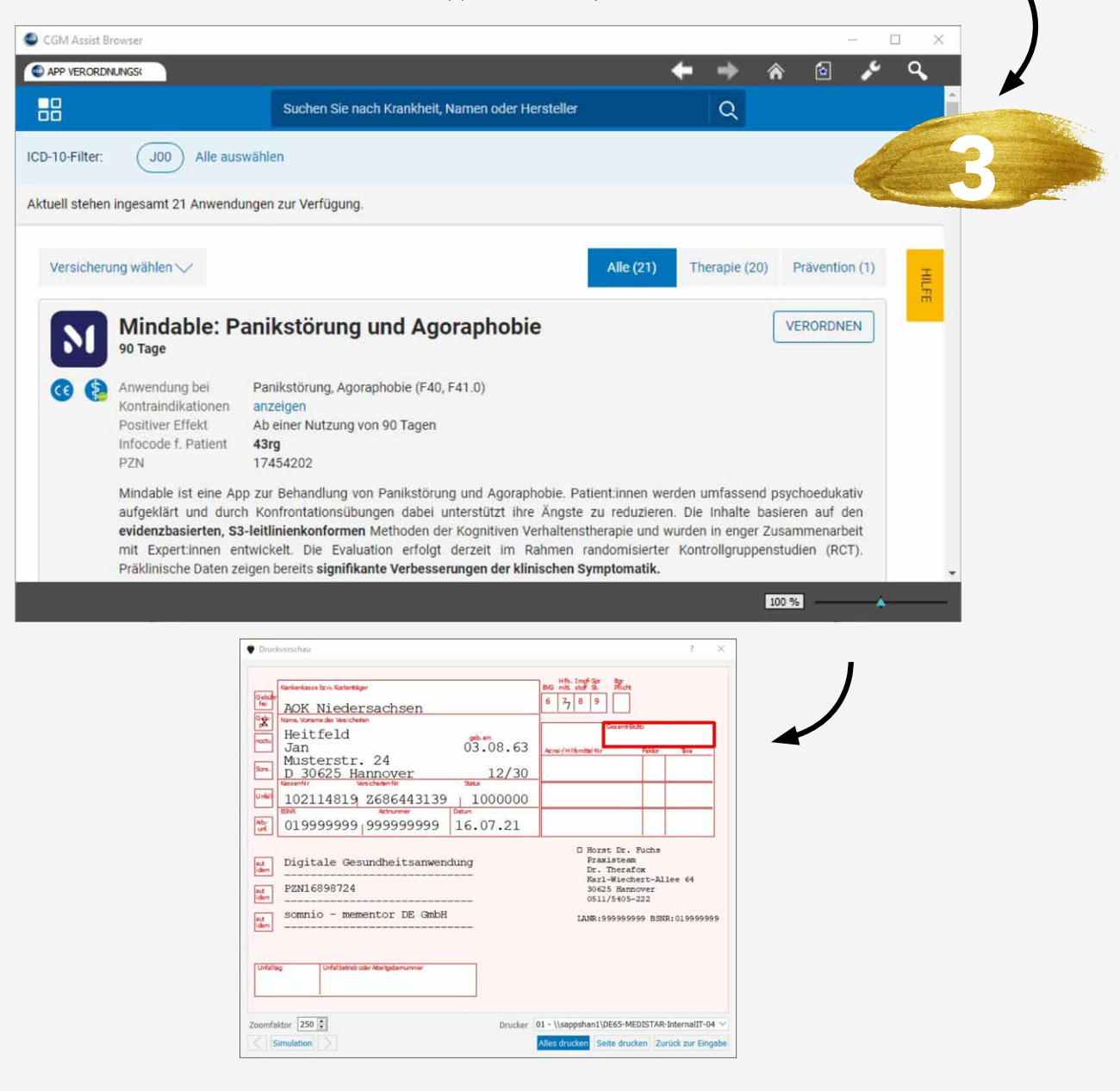